# **DEFINE FGID SUBSTITUTION TABLE**

The Define FGID Substitution Table option allows the System Administrator to define the FGID to use when the desired FGID is not found in the Font Global ID Table. The Administrator can define ranges, or specific FGID from/to values. A specific match takes precedence over a range match.

Select **F6** to add a new entry. Enter The following screen should appear:

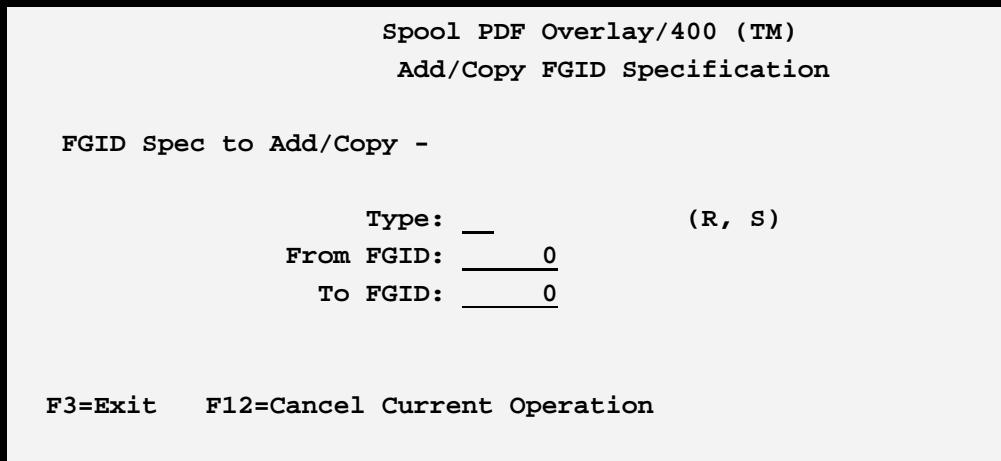

The above parameters have the following definitions:

#### **Type**

Specifies the entry type. Specify one of the following:

**R (Range):** A range is being specified. The From and To FGIDs will be specified.

**S (Specific):** A single, specific From FGID will be specified. The To FGID field will be ignored.

#### **From FGID**

Specify the Range lower limit (for type R) or From (for type S) FGID.

#### **To FGID**

Specify the Range upper limit (for type R) FGID. This parameter will be ignored for type S.

Press **ENTER**. The following screen should appear:

## **SPOOL PDF OVERLAY/400™**

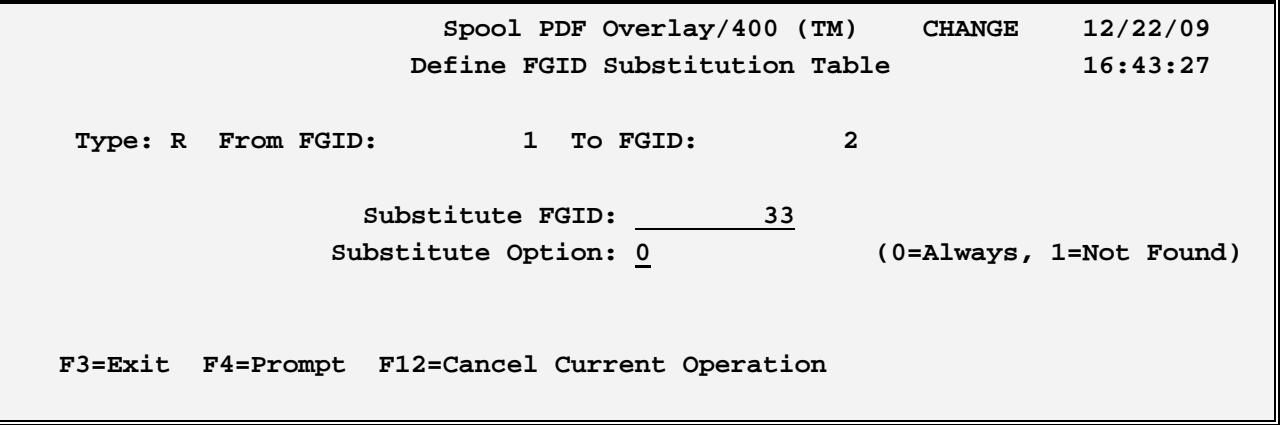

The above parameters have the following definitions:

### **Substitute FGID**

Specifies the FGID to substitute. A definition for this FGID must exist in the Font Global ID table.

#### **Substitute Option**

Specifies when to perform the FGID substitution. Specify one of the following:

**0 (Always):** Substitution will always occur.

**1 (Not Found):** Substitution will only occur if the source FGID was not found in the FGID Specs table.